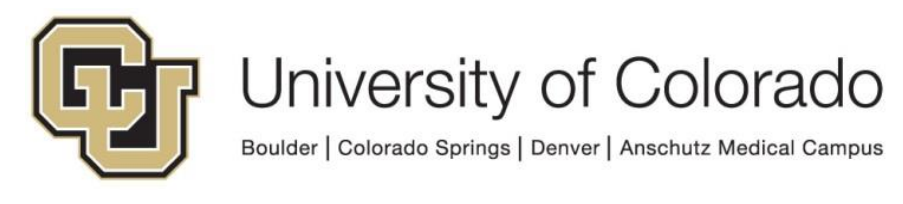

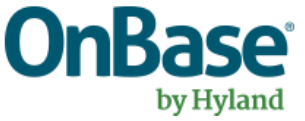

# **OnBase Guide - Workflow - ICS Student**

# **Group Integration**

**Goal:** To use OnBase to add or remove Student Group assignments in Campus Solutions using OnBase workflow

**Complexity Level:** Departmental Workflow Developers

**5/7/2024**

## **Table of Contents**

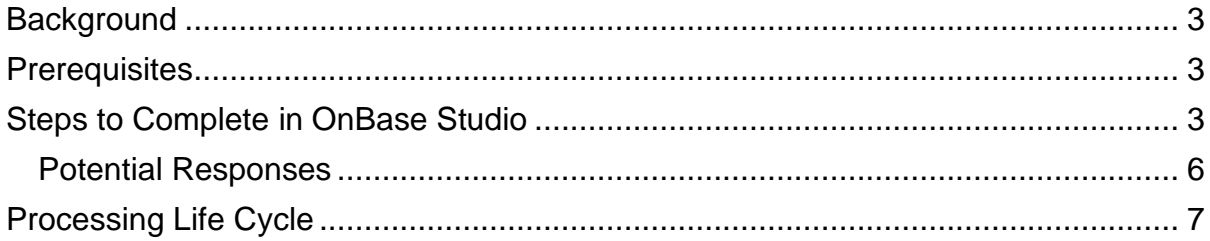

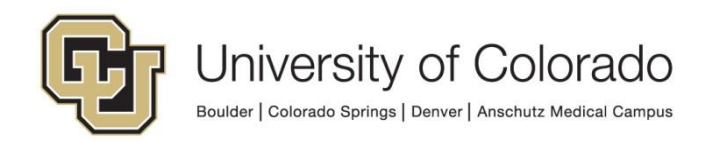

### <span id="page-2-0"></span>**Background**

This process exists to update Student Groups on student accounts in Campus Solutions.

This guide outlines the steps performed by a common processing life cycle that completes the processing using a web service to update CS and the steps you'll need to incorporate into your department's life cycles to use the integration.

The basic process is:

- 1. Departmental life cycle creates a Unity form that supplies the necessary information for the update.
- 2. The form is processed by a shared life cycle configured and maintained by UIS. A web service uses the information from the form to perform the requested action.
- 3. The departmental life cycle checks the result of the web service processing to determine if it was successful.
- 4. The form used for processing is purged after 24 hours.

There are many options for how to customize this in your life cycle, so use this guide as a starting point to build a solution that fits your department's needs.

#### <span id="page-2-1"></span>**Prerequisites**

You will need to use OnBase Studio and be familiar with workflow design and configuration, in addition to having the necessary permissions to do so.

You will also need to be familiar with ICS student groups used by your department.

Please reference other [UIS guides](https://www.cu.edu/uis/onbase-training) for installation instructions and configuring each of the products. The Workflow and System Administration MRGs also provide further details. Contact [UIS\\_DM\\_Support@cu.edu](mailto:UIS_DM_Support@cu.edu) for assistance if needed.

### <span id="page-2-2"></span>**Steps to Complete in OnBase Studio**

OnBase Studio is the tool where you can create Workflow life cycles, queues, tasks, actions, timers and notifications for your business processes.

The following steps must be configured to use the student group integration:

1. Create the Comment Integration processing form.

University of Colorado Boulder | Colorado Springs | Denver | Anschutz Medical Campus

• Add a "**Create Form**" action and choose the **S - UIS – ICS Student Group Update Form** form type.

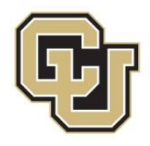

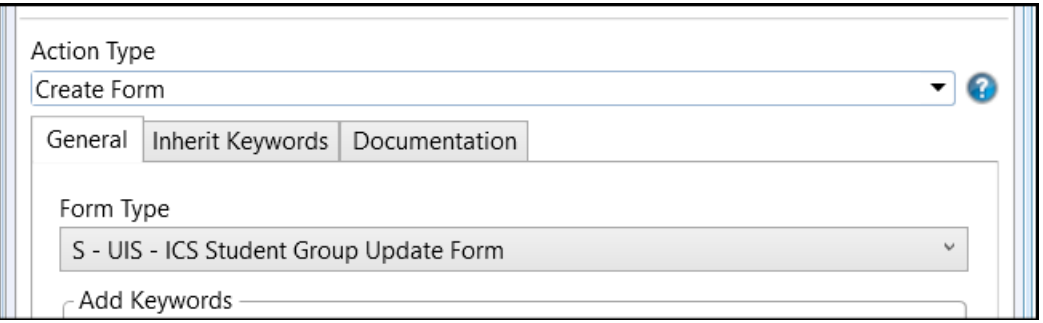

• Inherit Keywords from the originating document to the form where applicable. At minimum, this should generally include the Student ID and Campus Code.

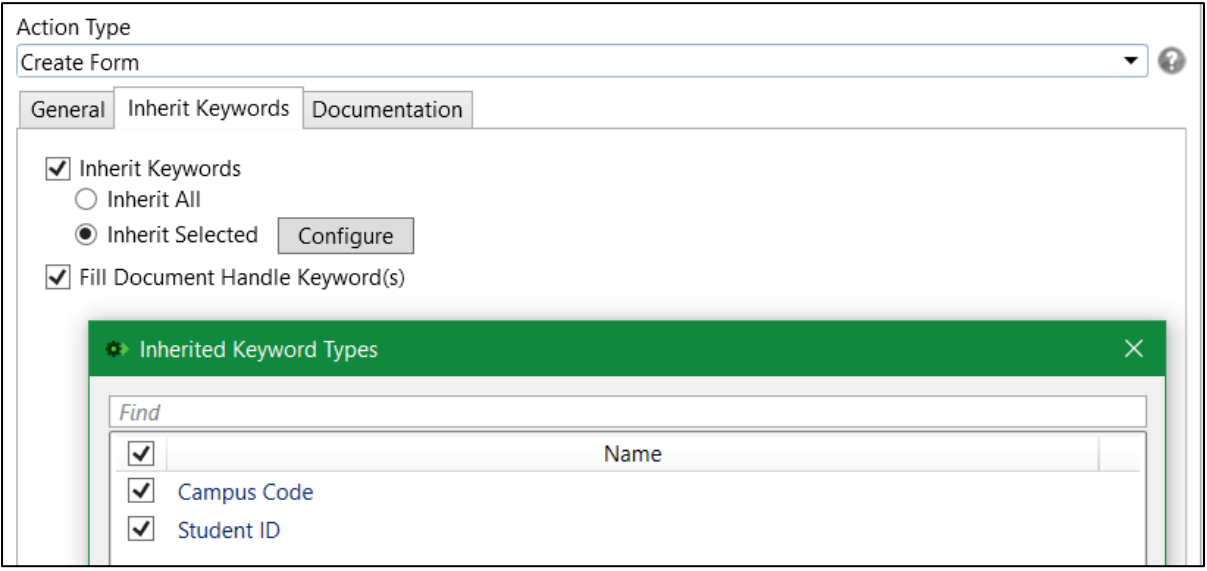

• Select the option to "**Fill Document Handle Keyword(s).**" This is needed to identify the related Comment Integration form to check the result.

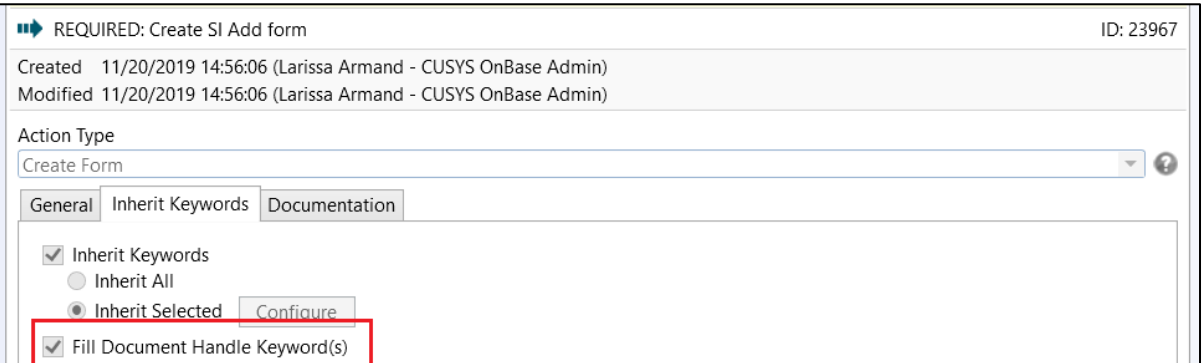

• Map any other values that can be stored as keywords on the student group update form, such as the student group value.

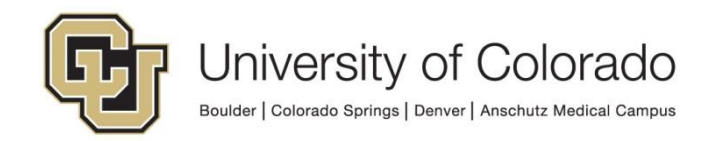

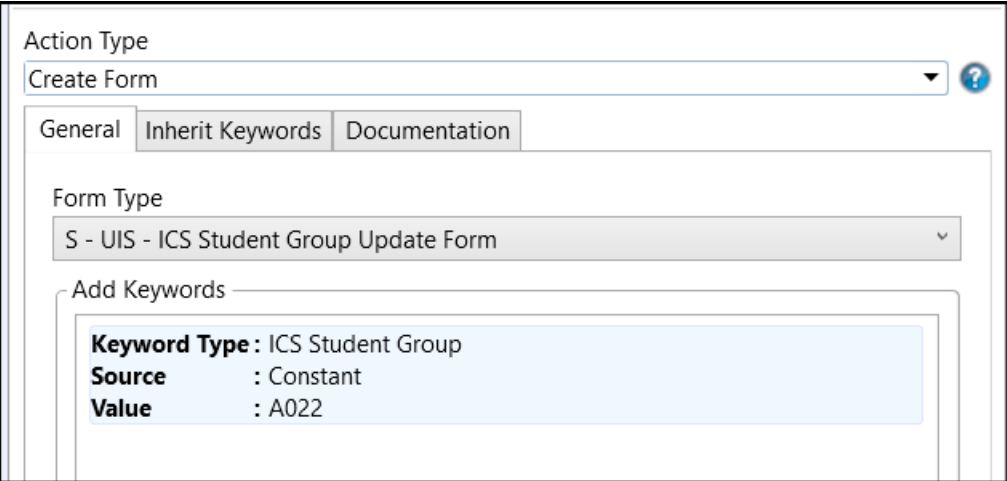

- If needed, you can display the form to a user in user interaction to collect additional values.
- Required Values are:
	- i. Student ID/CS Emplid
	- ii. Institution/Campus Code
	- iii. Student Group
	- iv. Effective Date
	- v. Effective Status
		- 1. I Inactive
		- 2. A Active
- Optional Values are:
	- i. Comments

#### 2. Check for response.

- It is recommended this is done using a timer to allow the web service time to process (this should take less than a minute). The processing form is only kept for 24 hours, so don't wait longer than that to check the response.
- A successful placement/release will result in the response of "*SUCCESS."*
- Any non-successful transaction will result in a response starting with ERROR, with more details about the issue.
- If no response has been recorded, the form will be reprocessed after 30 minutes.
- The response is stored as a keyword value on the form, so you'll need to check the value on that related document from your life cycle.

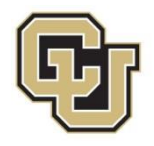

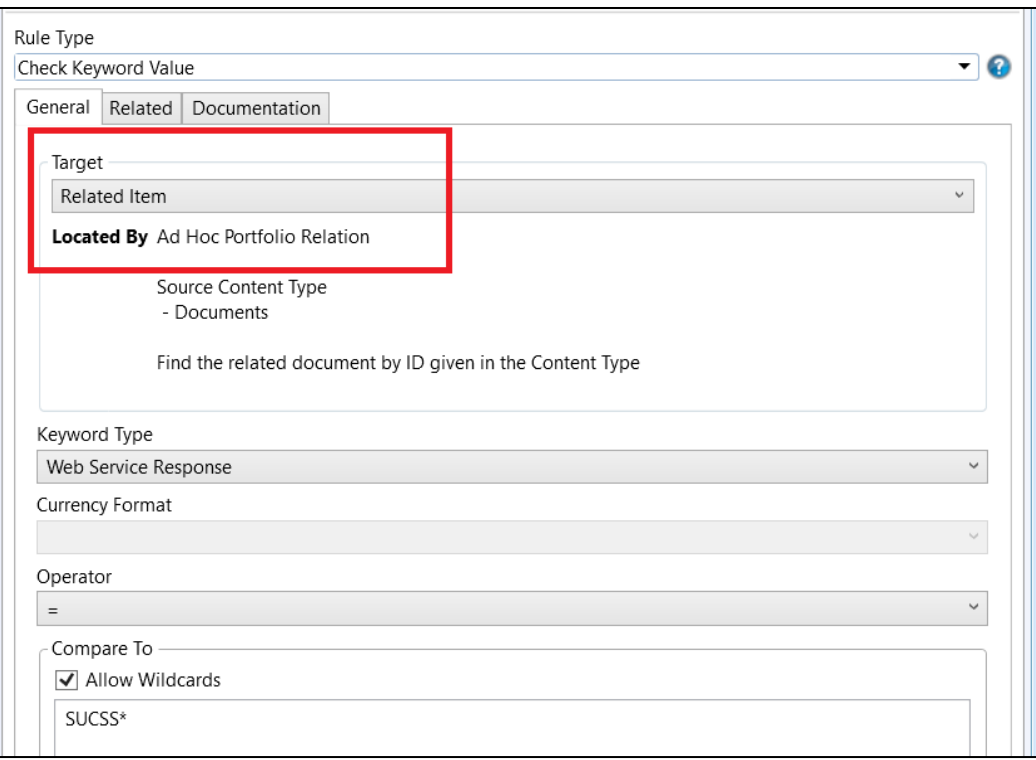

#### <span id="page-5-0"></span>*Potential Responses*

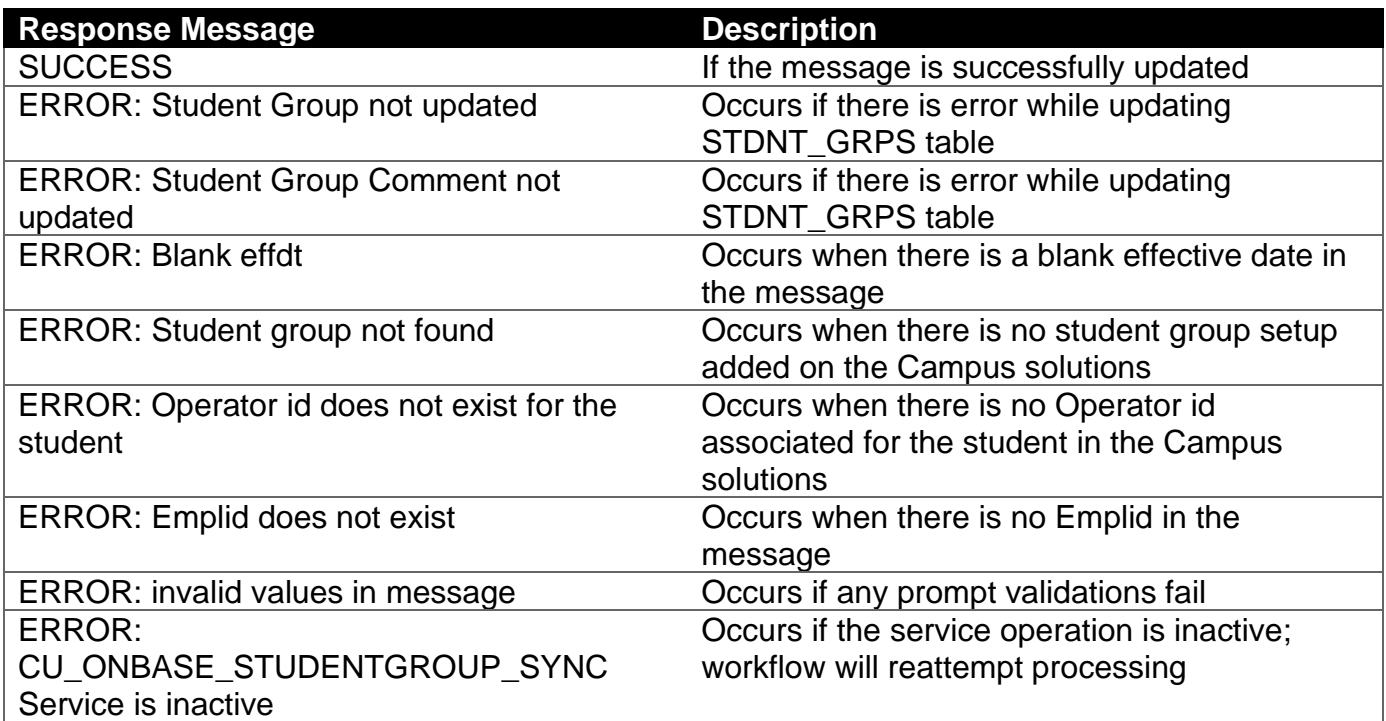

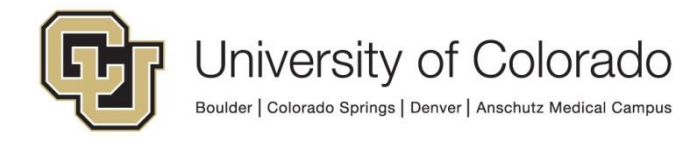

### <span id="page-6-0"></span>**Processing Life Cycle**

The web service processing is completed by the **X - ICS - Student Group Integration** life cycle. This life cycle can only be modified by UIS. Contact [UIS\\_DM\\_Support@cu.edu](mailto:UIS_DM_Support@cu.edu) if you need assistance or if modification may be necessary.

When forms are created in the **X - ICS - Student Group Integration** document type, they are added to this life cycle for processing.

- 1. Forms will be validated to confirm all required values are present and a valid combination of Institution, Admin Function and Comment Category are being used. Any issues will be recorded as the Web Service Response and those forms will be moved to the Exceptions queue.
- 2. Once all values are set and validated, the web service will be run according to which environment is in use.
- 3. The response will appear on the processing form and be saved as a keyword on the processing form so that it can be checked in a related item rule from the primary document.
- 4. Every 30 minutes, a timer checks for items that have been in the queue longer than 15 minutes with no response, and they will be reprocessed.
- 5. Forms will be purged after 24 hours unless they have not received a response.

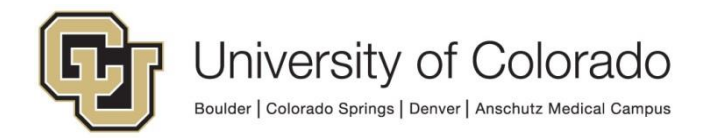